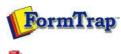

## nDF version

## FTDesign Manual V7.5

Theory & Decisions | Tools & Options | Printline or Records mode
Design & Objects | Masking & Font Change | Projects | Testing & Viewing
Repaginator | FTSplitDef | Registry Update | Special Forms

Full PDF Manual Enterprise V7.5 Manual SBE V7.5 Manual

## **Tools & Options**

- Design Window
  - Using the Zoom Tools
  - Using the Grid Tools
- Design Options

|          | coom tools control the size of the page in the FTDesign workspace. You can enlarge the page to work yon one area of the form, or reduce the zoom to appreciate the entire design.          |
|----------|----------------------------------------------------------------------------------------------------|
| ΓοοΙ     | Action                                                                                                    |
| Đ,       | The <b>Zoom</b> tools are used to control the size of the page.                                                                                                    |
| Œ.       | To access the <b>Zoom</b> tools click the Zoom button on the Tools toolbar. When the Zoom button is toggled the Zoom tools will appear on a separate toolbar in the FTDesign toolbar area. |
| •        | <b>Drag Zoom</b> - zoom to a selected area. Click the <b>Drag zoom</b> tool and hold the left mouse button down while drawing a box around the area you wish to zoom to.                   |
| <b>Q</b> | <b>Zoom by Value</b> - zoom to a selected ratio. Click the <b>Zoom by value</b> tool, and from the list of options that appears, select the required zoom percentage.                      |
| <u>Q</u> | Page Width - zoom to fit page width in the screen. Click the Zoom to page width tool.                                                                                                    |
| Q.       | Page Height - zoom to fit page height in the screen. Click the Zoom to page height tool.                                                                                                   |

Disclaimer | Home | About Us | News | Products | Customers | Free Trial | Contact Us | Success Stories

Copyright © 1995-2011 TCG Information Systems Pty. Ltd. All rights reserved.

1 of 1 14/09/2011 10:48 AM